## **Tiny News-A News Website**

#### **Submitted By**

 Farhana Afrose ID: 2010-2-60-005

#### **Submitted To**

Department of Computer Science & Engineering East West University

#### **Supervised By**

Md. Shamsujjoha Senior Lecturer Department of Computer Science & Engineering

A project submitted in Partial Fulfillment of the requirements for the Degree of B.Sc in Computer Science & Engineering

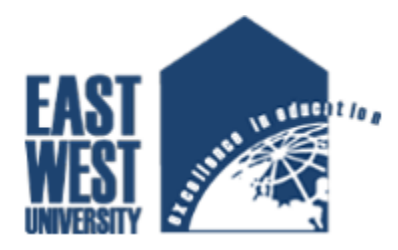

Department of Computer Science & Engineering

East West University, Dhaka

January 14, 2016

# **DECLARATION**

The project has been submitted to the Department of the Computer Science  $\&$ Engineering. East West University in the partial fulfillment of the requirement for the degree of Bachelor of Science in CSE performed by us under supervision of Senior Lecturer Md. Shamsujjoha, Department of Computer Science & Engineering. This is also needed to certify that, the project work under the course **'Project Work (CSE-499)'.** We, hereby, declare that this project has not been submitted elsewhere for the requirement of any degree or diploma or any other purposes.

**i**

Signature of the candidate

**-----------------------------------**

Farhana Afrose

ID: 2010-2-60-005

## **Letter of Acceptance**

The Project entitled **Tiny News-A News Website** submitted by Farhana Afrose , ID: 2010-2-60-005 to the department of computer Science and Engineering, East West University, Dhaka Bangladesh is accepted as satisfactory for the partial fulfillment of the of the requirement for the degree of Bachelor of Science in Computer Science and Engineering on January 14,2016.

#### **Board of Examiners**

**1. -----------------------------**

Md. Shamsujjoha (Project supervisor) Senior Lecturer Department of Computer Science & Engineering East West University, Dhaka, Bangladesh

**2. -----------------------------**

Dr. Shamim H. Ripon Associate Professor (Chairperson) Department of Computer Science & Engineering East West University, Dhaka, Bangladesh

## **Abstract**

In this project, we develop a website that is kind a news blog website related to any kind of news like international, sports, technology etc. It is an effort to give people some idea about something that they are going to consume. We named this website TINY NEWS. We have used HTML5, CSS3, JavaScript and jQuery, Bootstrap for front end and PHP Codeigniter MVC framework for server end and MySQL for the database. And also we are hoping to make the site smarter in future.

## **Acknowledgement**

First of all we would like to convey our thanks and gratitude to Almighty Allah, for his immeasurable grace and profound kindness. Today we are successful in completing our works.

We are heartily grateful to our supervisor Md. Shamsujjoha, Department of Computer Science and Engineering, East West University for his continuous support and inspiration and also thankful for his kindness to complete proper report.

We are also grateful to our parents. Without their love, courage and support we would not had achieved this far.

We are also thankful to the teachers and faculty member of Computer science and Engineering Department of East West University. For their valuable advice and our project comes true for their four years guideline.

**iv**

# **Table of Contents**

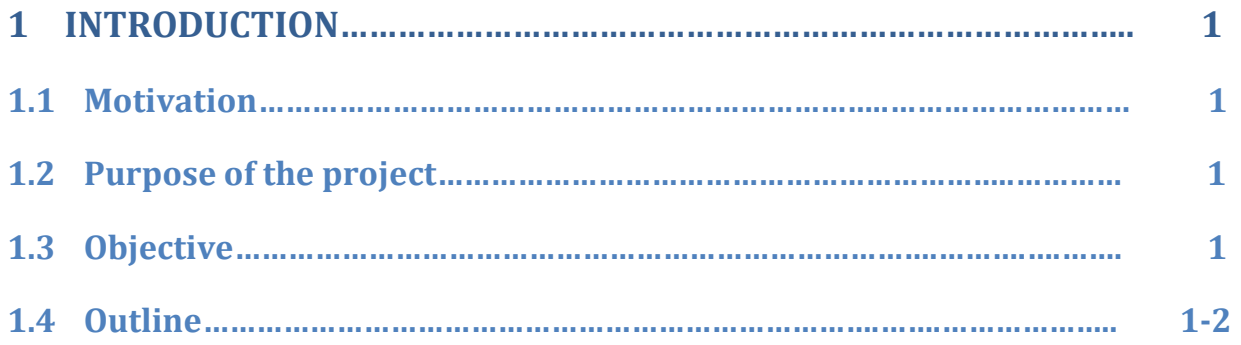

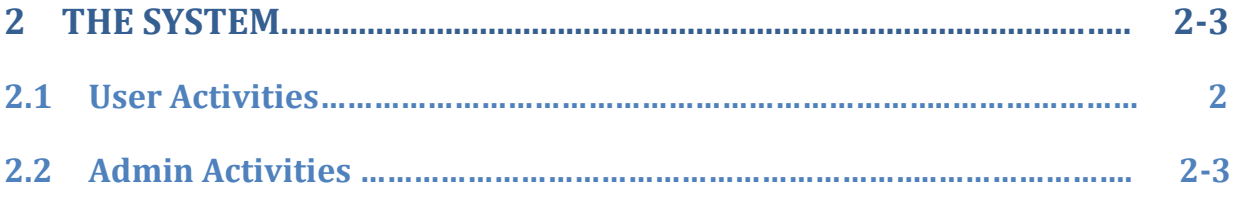

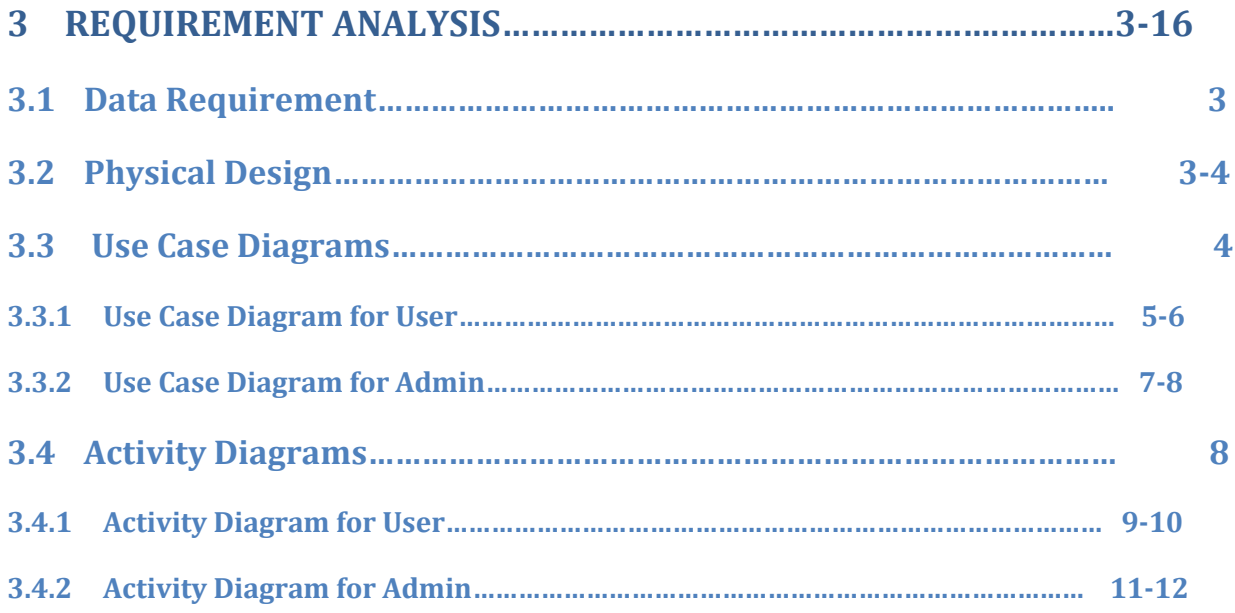

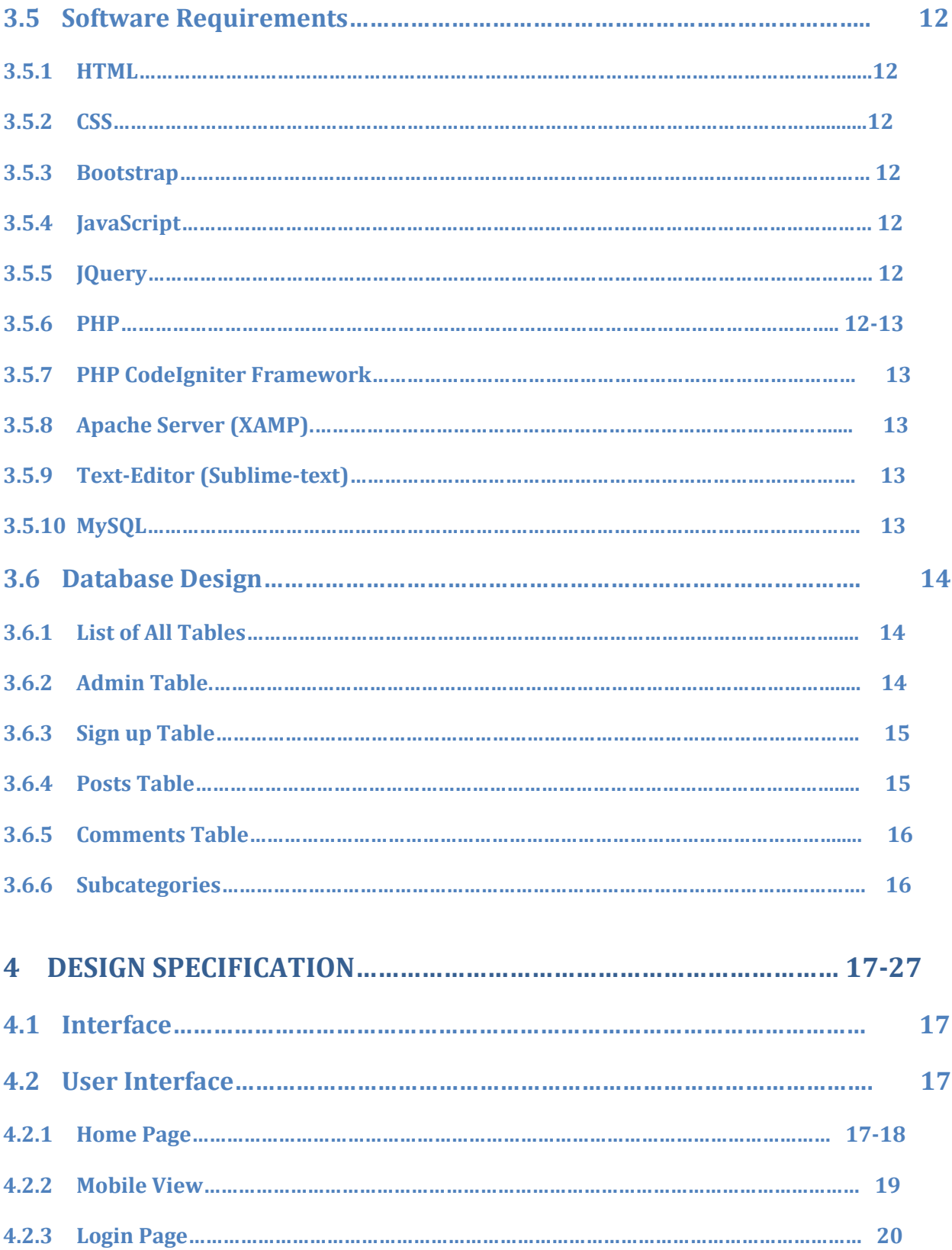

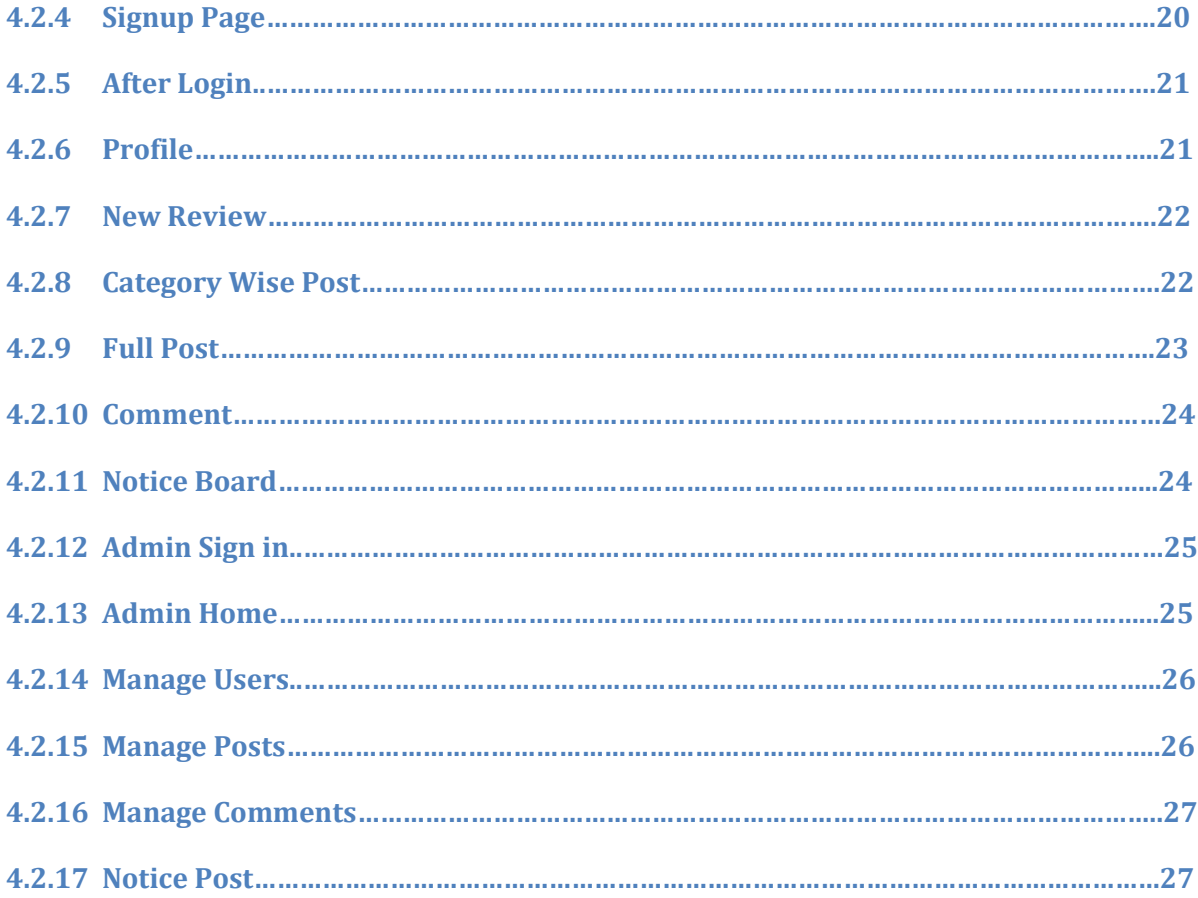

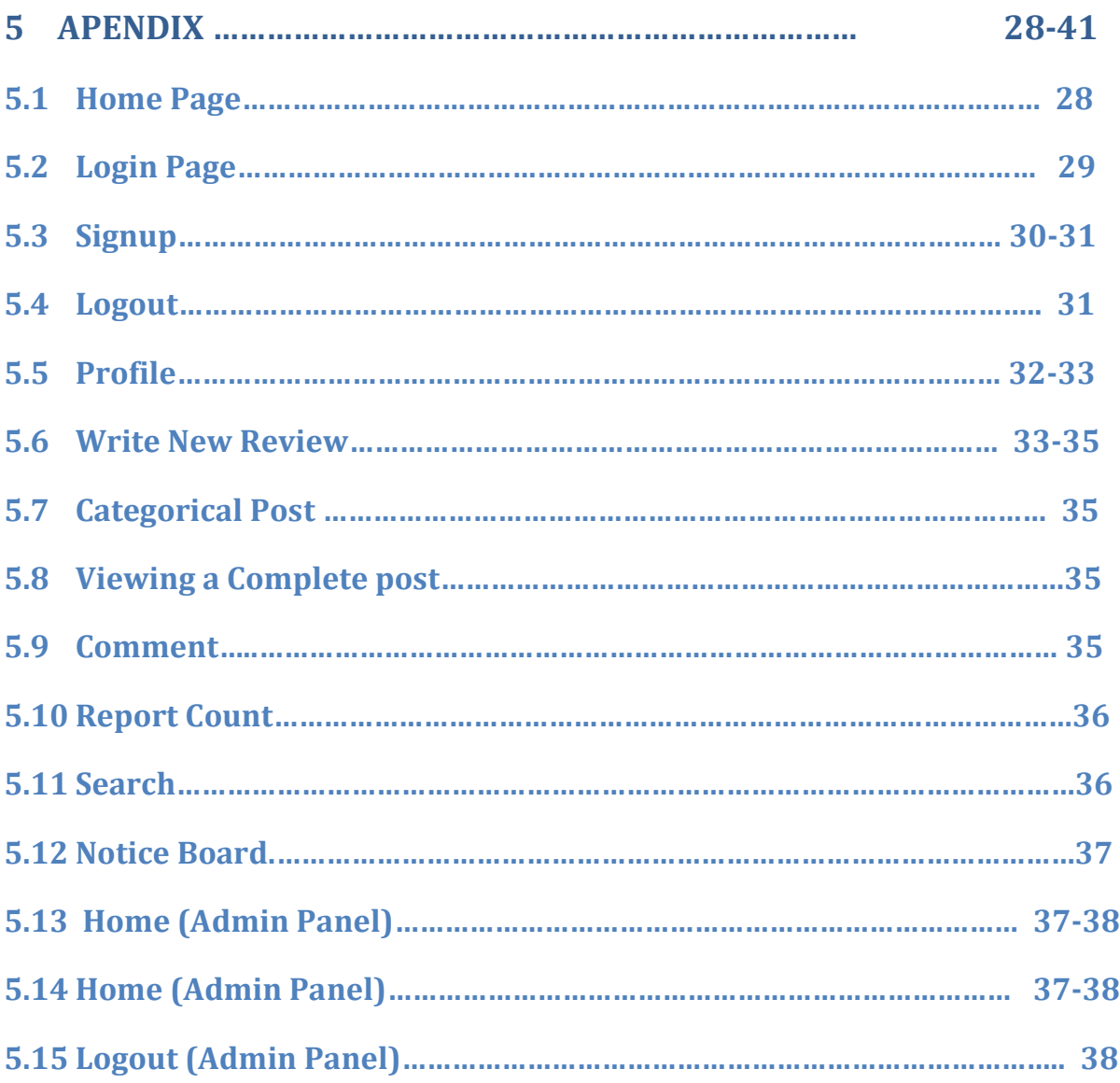

**viii**

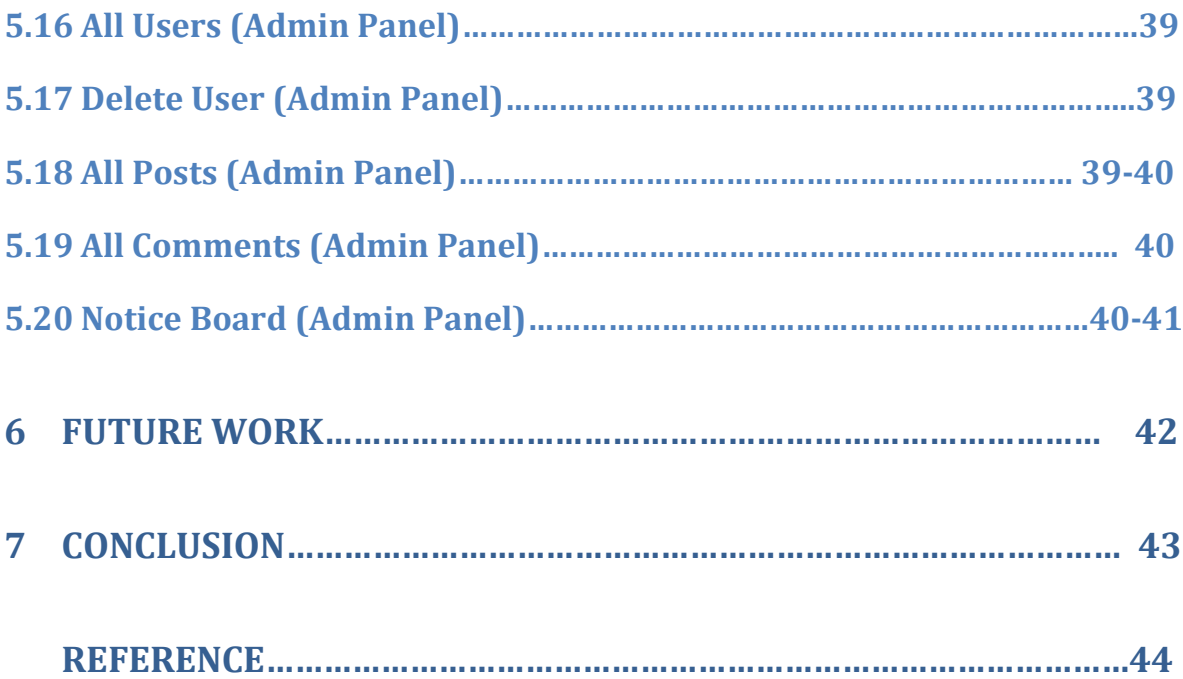

# **List of All Figures**

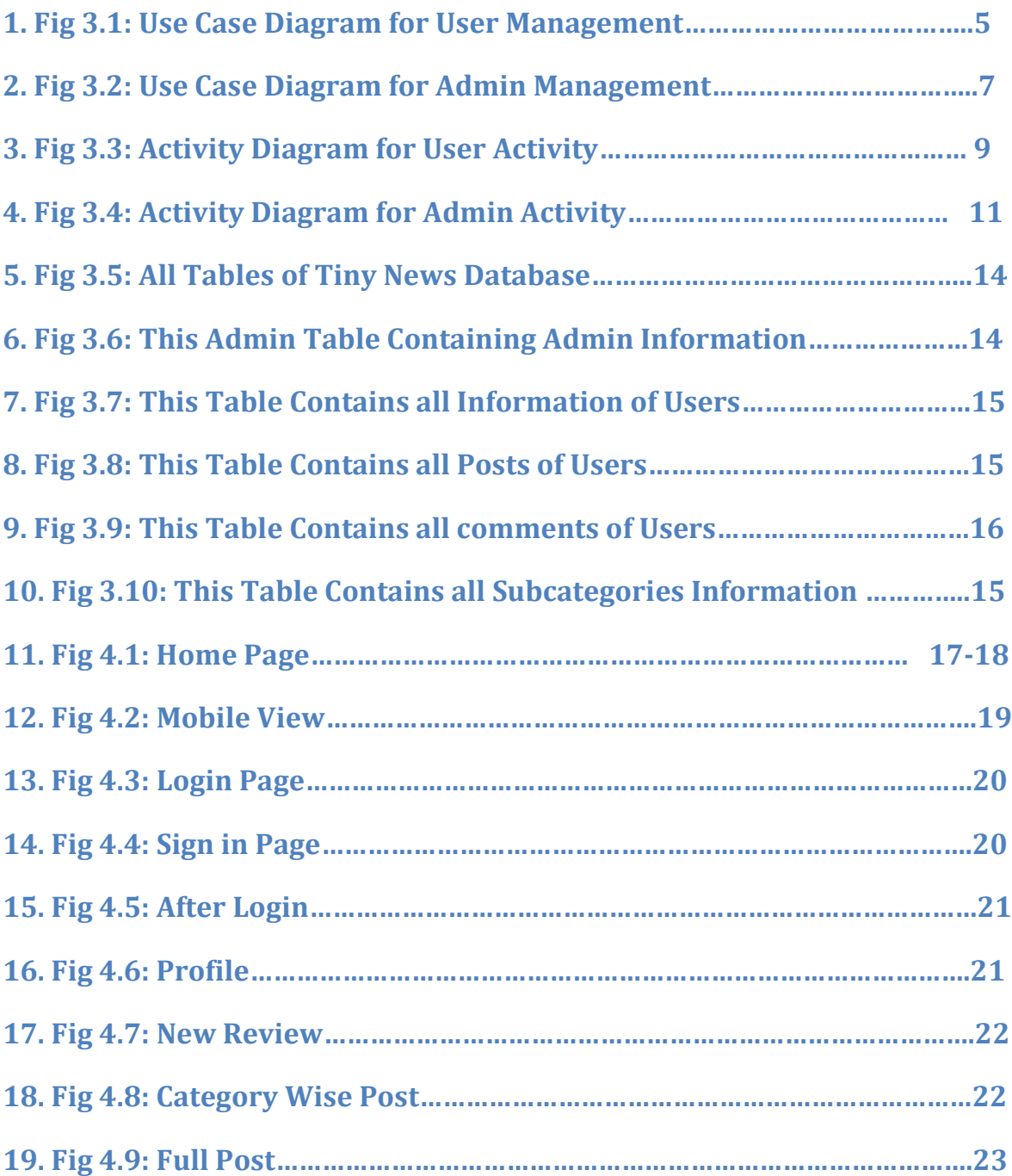

# **Chapter 1: Introduction**

A news website is that kind of website where you can find some reviews on various categories given by general people. TINY NEWS is the same. But unlike other news website TINY NEWS gives users to post their own review. For that it has registration system for the users. Users will post their review which will show in the main page of the website. User can post these reviews category wish. They can read any review of other real people who posted it. There is also search option to search any kind of review they want to read and they can browse posts using the category option. Finally we have built Admin panel where Admin can take action against violators, violence posts and violence comments. Moreover, in our admin panel Admin can see the total number of users have been assigned and total number of posts have been posted.

#### **1.1 Motivation:**

For our project we consider to develop this review website for two reasons.

- 1. There are lots of websites on different topic but there is no website that will give us a platform for all kind of news.
- 2. There are no good review websites that will provide reviews related to Bangladeshi products.

#### **1.2Purpose of the project:**

To change the concept of review system that exists. Giving people a great experience about anything they want to consume.

#### **1.3Objective:**

A review website where people can register, post and view others review to get an idea about what they are going to consume.

#### **1.4Outline:**

- ➢ Introduction
- $\triangleright$  The system
- ➢ Design Specification
- ➢ Future Work

# **Chapter 2: The System**

### **2.1User Activities:**

There are two kind of user of this system.

- 1. User who have an account.
- 2. User who does not have an account.

User who have an account:

- 1. They can read any post including categorical post feature.
- 2. They can comment on any post
- 3. They can report a post
- 4. They can give a review. Using the Write Review option.
- 5. They have their own profile
- 6. They can search
- 7. They can share to social network like Facebook

User who don't have an account:

- 1. They can read any post including categorical post feature.
- 2. They cannot comment on anything.
- 3. They can register to become a member and get all the features that are available for the user who have an account.
- 4. They can search.
- 5. They can share to social network like Facebook.

#### **2.2 Admin Activities:**

For admin there are different pages where

- 1. Admin can logging
- 2. Manage users posts
- 3. Manage users ids
- 4. Manage user comments
- 5. See total post and users and so on.

# **Chapter 3: Requirement Analysis**

The website required the following requirement. There are mainly two actors. The user and the admin.

### **3.1: Data Requirement**

During the requirement analysis the following data have been identified as data requirement.

- The users can read any post on the site and share it to the Facebook.
- If the users want to give their own post or comment to any post they need to login or create a new account.
- Logged in users can post and comment. They will have their own profile and they can upload their images.
- Logged in users can report any post.
- When users are giving a post, he must select a category and give some tag on this. He may choose some subcategory to make the post more specific.
- Any visitor can see the notice.
- Admin will login to the admin panel to manage the website.
- He can see how many post or users are there.
- He can delete any user.
- He can delete any post.
- He can delete any comment.
- Admin can give any notice regarding the website.

#### **3.2: Physical Design**

The physical design relates to the actual input and output processes of the system. This is laid down in terms of how data is input into a system, how it is verified or authenticated, how it is processed, and how it is displayed as In Physical design; the following requirements about the system are decided.

- Input requirements
- Output requirements
- Storage requirement
- Processing Requirements

#### **3.3.1 Use Case Diagram for User:**

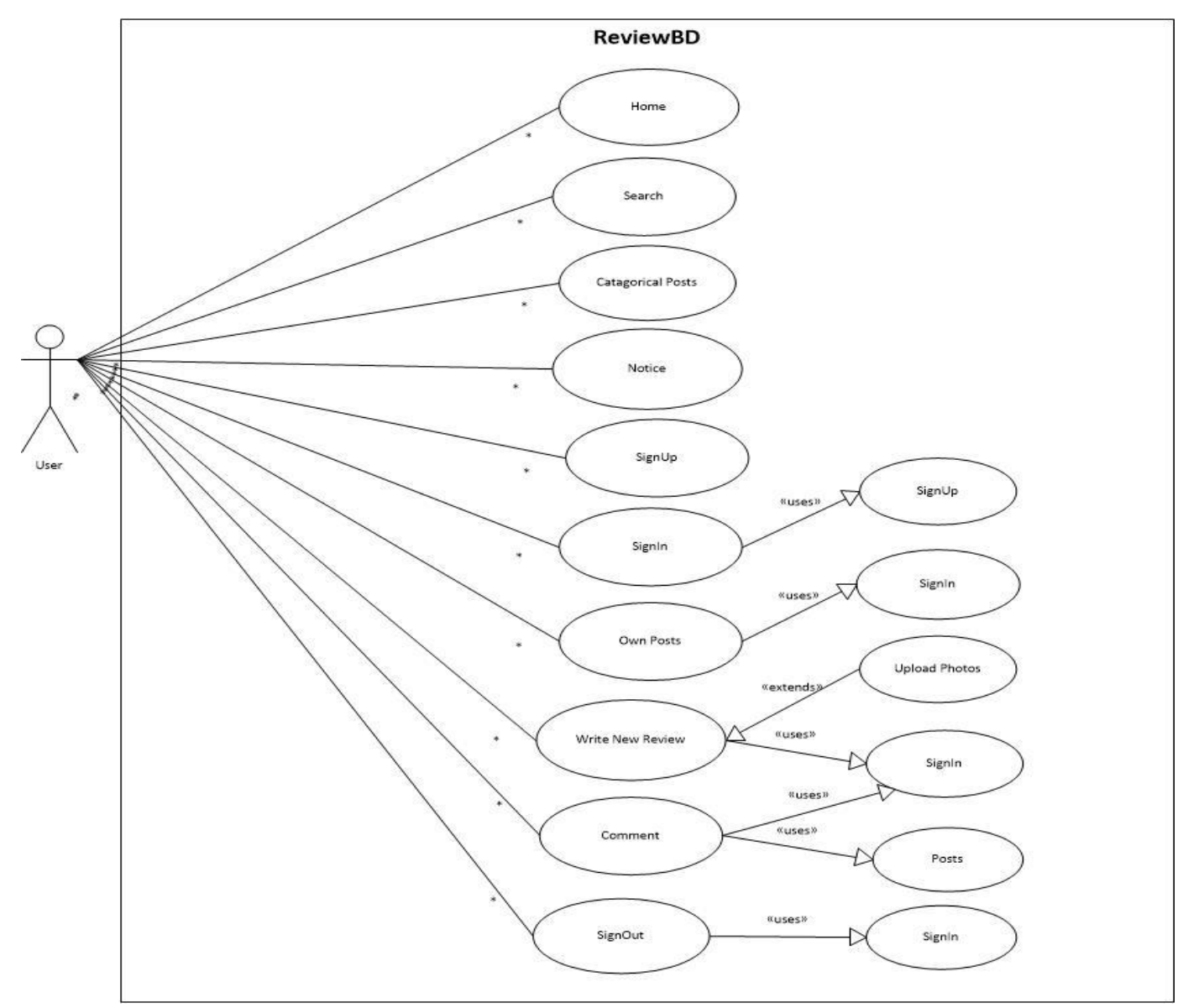

**Fig 3.1: Use Case Diagram for User Management.**

**Description:** This is the Use Case Diagram of a user. This diagram shows the interaction between User and the site.

- ❖ **Home:** Users can go to home page and can see all contents of the homepage.
- ❖ **Search:** Using search option user can find any of his/her desired post.
- ❖ **Categories:** By using categorical post Users can find post by category. User doesn't need to go through all posts.
- ❖ **Notice:** Users can see the notice which would have posted by admin.
- ❖ **Sign up:** To become a registered member Users have to be registered.
- ❖ **Sign-in:** To write a new review or put a comment on someone posts, user has to be logged in. Here is a Uses use case included where base case is depends on the Uses use case. Without Uses use case the base can't go through the sign in.
- ❖ **Own Posts:** So far you have been posted review on our site you can see those posts but you have to be registered member of this site. Therefore, Uses use case is included here.
- ❖ **Write new review:** Users can write a new review for the site. Here is included another use case name is Extend use case which is depend on the base case. It is opposite to Uses use case.
- ❖ **Comment:** Users can put comment on the posts but User has to be logged in.
- ❖ **Sign-out:** If you are not logged in how can you sign out from the system. Therefore base case is depends on the Uses use case.

**6**

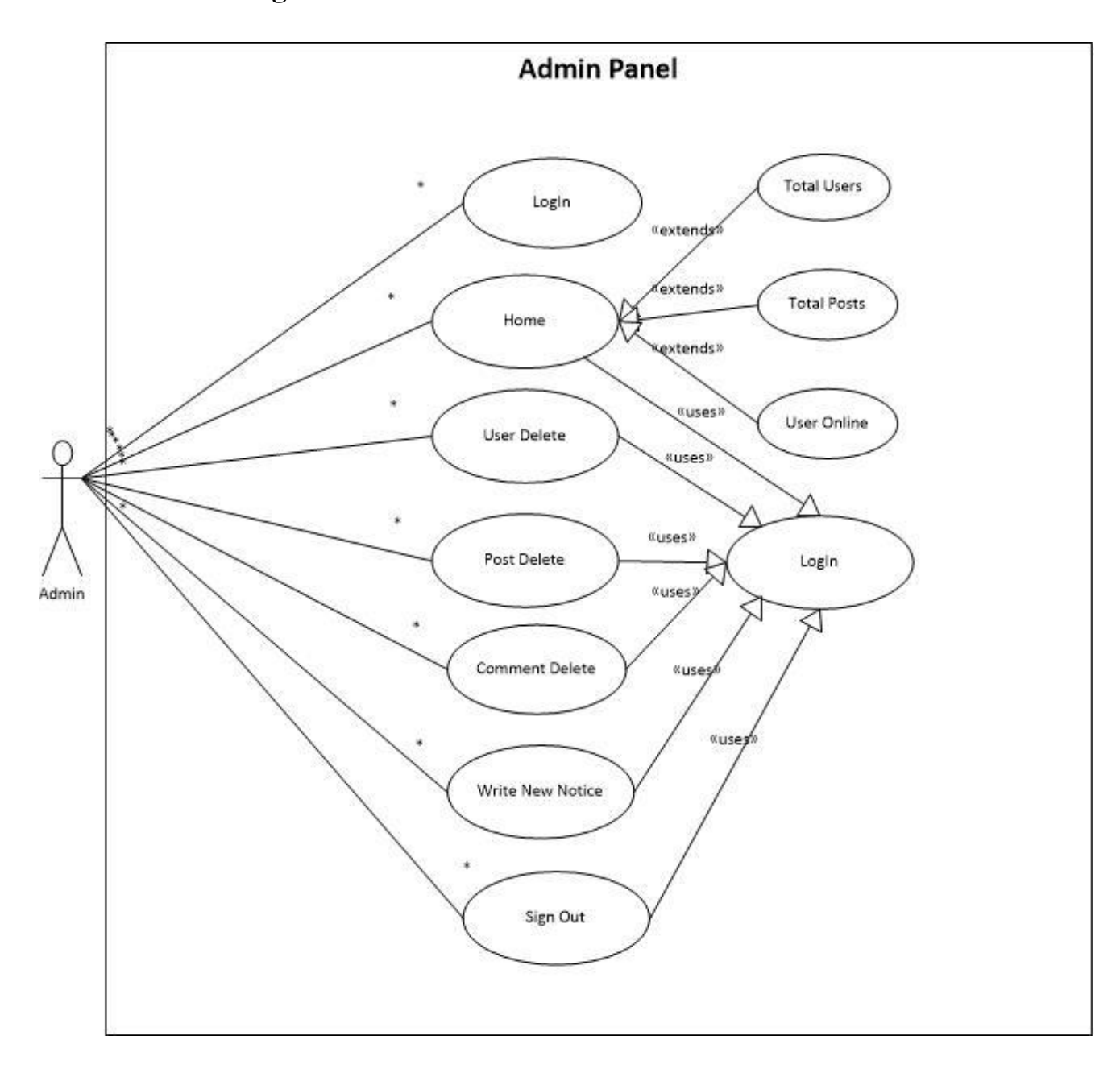

## **3.3.2 Use Case Diagram for Admin:**

**Fig 3.2: Use Case Diagram for Admin Management.**

**Description:** This is the Use Case Diagram of an Admin. This diagram shows the interaction between Admin and the Admin Panel.

- ❖ **Login:** Admin can log in to the Admin panel.
- ❖ **Home:** Admin can go through the home page contents. Here are some extending use cases whose are completely depend on home page. Moreover, there is included a Uses use case as well.
- ❖ **Users Delete:** Admin can take action against violators.
- ❖ **Posts Delete:** Admin can delete post which posts are irrelevant according to our site.
- ❖ **Comments Delete:** Admin can take action against violence comments.
- ❖ **Sign out:** Final step is sign out option for the Admin.

#### **3.4 Activity Diagrams:**

Let's start by describing the basic notation that I've used in Figures 3.3 and 3.4:

- ❖ **Initial node**. The filled in circle is the starting point of the diagram. An initial node isn't required although it does make it significantly easier to read the diagram.
- ❖ **Activity final node**. The filled circle with a border is the ending point. An activity diagram can have zero or more activity final nodes.
- ❖ **Activity**. The rounded rectangles represent activities that occur.
- ❖ **Flow/edge**. The arrows on the diagram. Although there is a subtle difference between flows and edges I have never seen a practical purpose for the difference although I have no doubt one exists. I'll use the term flow.
- ❖ **Fork**. A black bar with one flow going into it and several leaving it. This denotes the beginning of parallel activity.
- ❖ **Join**. A black bar with several flows entering it and one leaving it. All flows going into the join must reach it before processing may continue. This denotes the end of parallel processing.
- ❖ **Decision**. A diamond with one flow entering and several leaving. The flows leaving include conditions although some modelers will not indicate the conditions if it is obvious.
- ❖ **Merge**. A diamond with several flows entering and one leaving. The implication is that one or more incoming flows must reach this point until processing continues, based on any guards on the outgoing flow.

## **3.4.1 Activity Diagram for User.**

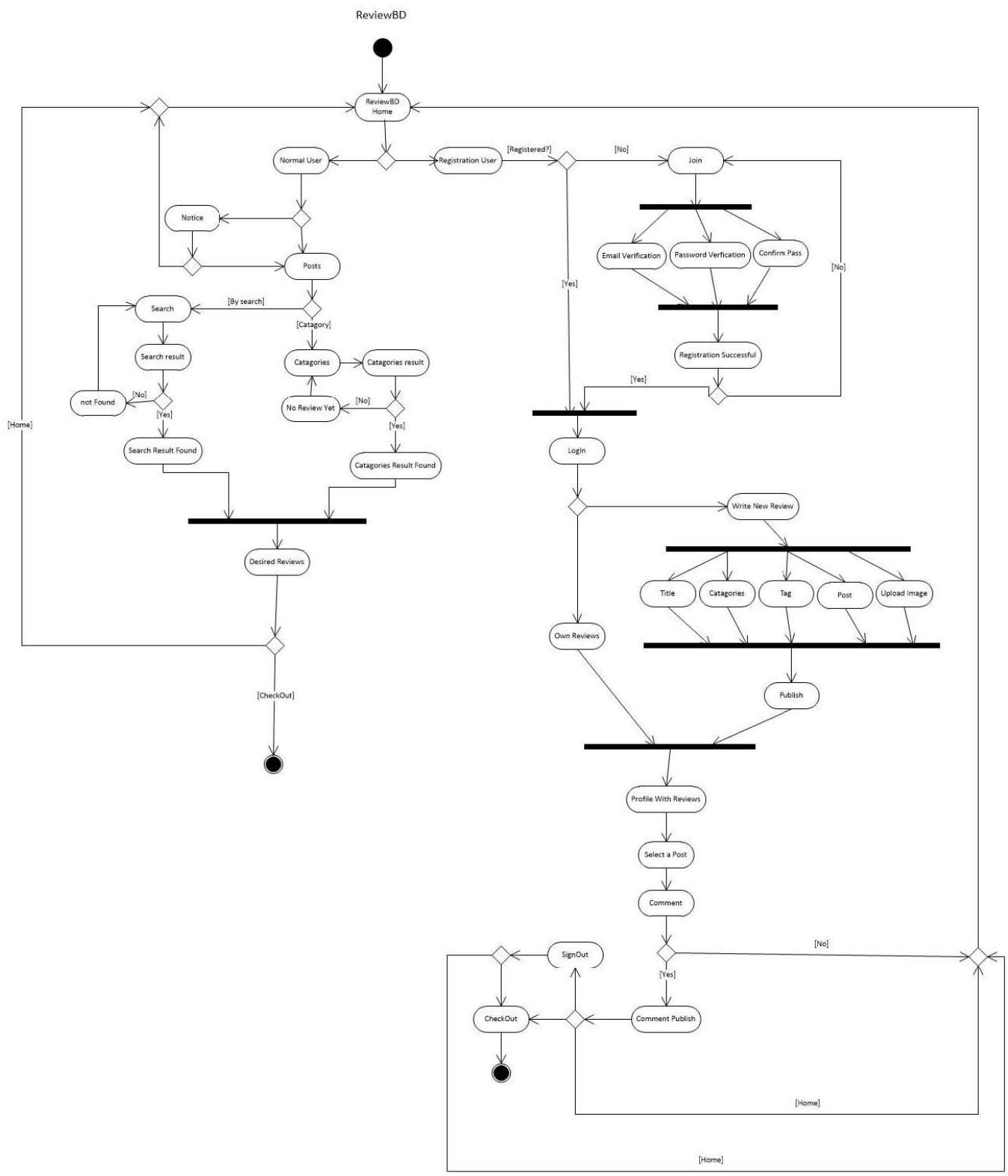

**Fig 3.3: Activity Diagram for User Activities.**

#### **3.4.2 Activity Diagram for Admin:**

**Admin Panel** 

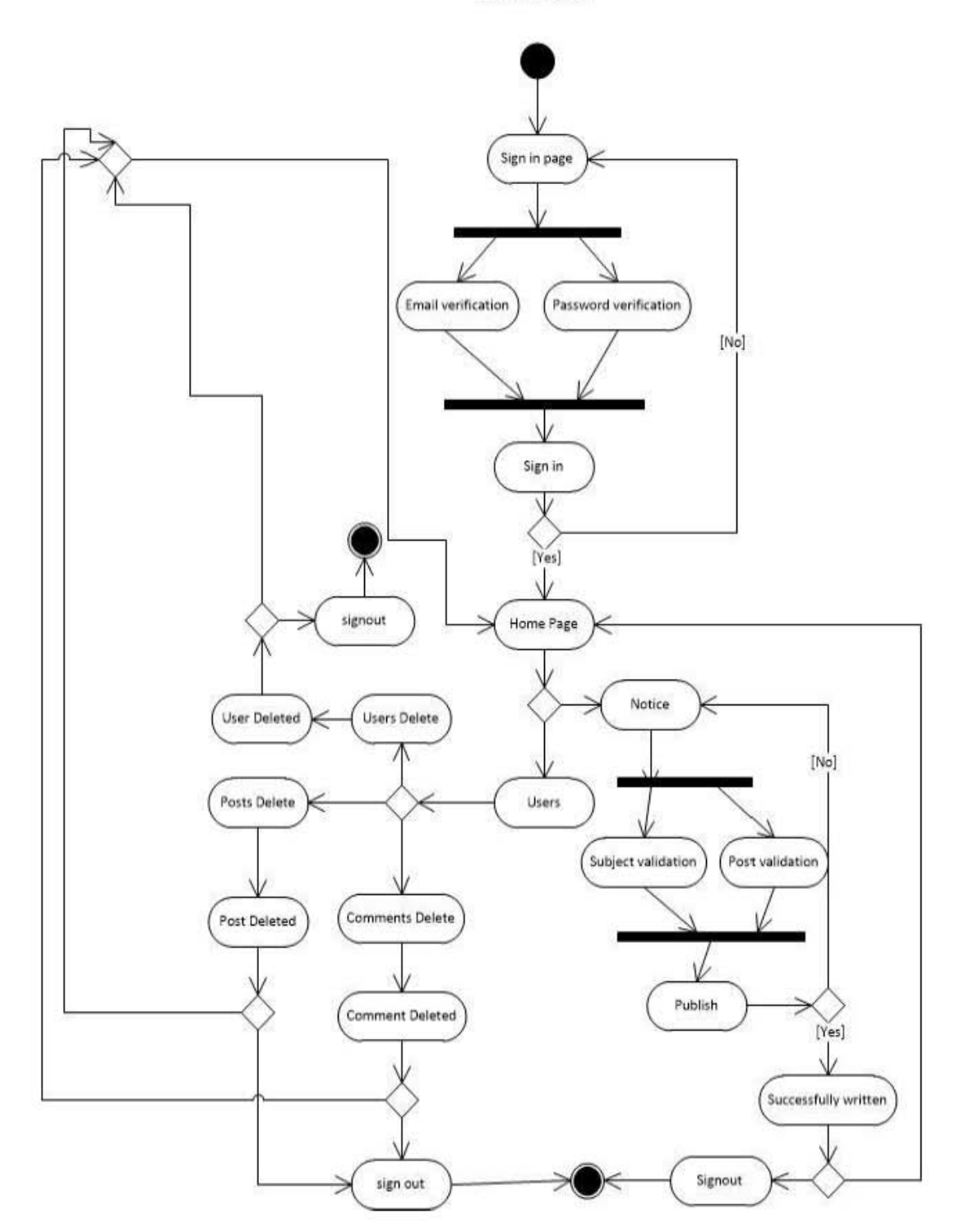

**Fig 3.4: Activity Diagram for AdminActivities.**

**Description:** This Activity diagram shows how the admin interact with different activities and how they jump one step to another step additionally come back to home page and sign out from the system.

#### **3.5 Software Requirement:**

To implement this web application any technologies that are used are open sources. We are discussing about them below.

#### **3.5.1 HTML:**

Html is a markup language for describing the web documents. In our website we use HTML5. Every web page you see on the Internet, including this one contains HTML code that helps format and show text and images in an easy to read format. Without HTML a browser would not know how to format a page and would only display plain text with no formatting that contained no links. [1]

#### **3.5.2 CSS:**

We use CSS3 to give our HTML a shape. CSS stands for cascading style sheet. [2]

#### **3.5.3 BOOTSTRAP [Version: 2]:**

Bootstrap is the most popular HTML, CSS, and JS framework for developing responsive, mobile first projects on the web. Bootstrap makes front-end web development faster and easier. It's made for folks of all skill levels, devices of all shapes, and projects of all sizes. [3]

#### **3.5.4 JavaScript:**

JavaScript is the programming language of HTML and the Web Programming makes computers do what you want them to do. We use JavaScript for our dropdown menu using bootstrap. [4]

#### **3.5.5 JQuery:**

We used jQuery for our subcategories dropdown form. It is a framework of core JavaScript. [5]

#### **3.5.6 PHP [Version: 5.4.16]:**

PHP is probably the most popular scripting language on the web. It is used to enhance web pages. With PHP, you can do things like create username and password login pages, check details from a form, create forums, picture galleries, surveys, and a whole lot more. If you've come across a web page that ends in PHP,

Then the author has written some programming code to liven up the plain, old

HTML. PHP is known as a server-sided language. That's because the PHP doesn't get executed on your computer. But on the computer you requested the page from. The results are then handed over to you, and displayed in your browser. [6]

#### **3.5.7 PHP CodeIgniter Framework [Version: 2.2.2]:**

CodeIgniter is an Application Development Framework - a toolkit - for people who build web sites using PHP. Its goal is to enable to develop projects much faster than you could if you were writing code from scratch, by providing a rich set of libraries for commonly needed tasks, as well as a simple interface and logical structure to access these libraries. Code Igniter lets you creatively focus on your project by minimizing the amount of code needed for a given task. [7]

#### **3.5.8 Apache Server (XAMPP)[Version: 1.8.2]:**

The Apache HTTP Server, commonly referred to as Apache is a [web](http://en.wikipedia.org/wiki/Web_server)  [server](http://en.wikipedia.org/wiki/Web_server) application notable for playing a key role in the initial growth of the [World](http://en.wikipedia.org/wiki/World_Wide_Web)  [Wide Web.](http://en.wikipedia.org/wiki/World_Wide_Web) Apache is developed and maintained by an open community of developers under the auspices of the [Apache Software Foundation.](http://en.wikipedia.org/wiki/Apache_Software_Foundation) Most commonly used on a [Unix-like](http://en.wikipedia.org/wiki/Unix-like) system, the software is available for a wide variety of [operating systems,](http://en.wikipedia.org/wiki/Operating_system) including [Unix,](http://en.wikipedia.org/wiki/Unix) [FreeBSD,](http://en.wikipedia.org/wiki/FreeBSD) [Linux,](http://en.wikipedia.org/wiki/Linux) [Solaris,](http://en.wikipedia.org/wiki/Solaris_(operating_system)) [Novell](http://en.wikipedia.org/wiki/Novell_NetWare)  [NetWare,](http://en.wikipedia.org/wiki/Novell_NetWare) [OS X,](http://en.wikipedia.org/wiki/OS_X) [Microsoft Windows,](http://en.wikipedia.org/wiki/Microsoft_Windows) [OS/2,](http://en.wikipedia.org/wiki/OS/2) [TPF,](http://en.wikipedia.org/wiki/Transaction_Processing_Facility) [OpenVMS](http://en.wikipedia.org/wiki/OpenVMS) and [eComStation.](http://en.wikipedia.org/wiki/EComStation) Released under the [Apache License,](http://en.wikipedia.org/wiki/Apache_License) Apache is [open-source software.](http://en.wikipedia.org/wiki/Open-source_software)

#### **3.5.9Text-Editor (Sublime Text)[Version: 2.0.2]:**

Sublime Text is the web development tool that lets you efficiently design, develop and maintain standards-based websites and applications. Sublime text provides a powerful combination of visual layout tools, application development features, and code editing support.

#### **3.5.10 MySQL [Version: 5.6.16]:**

**MySQL** is an [open-source](https://en.wikipedia.org/wiki/Open-source) [relational database management system](https://en.wikipedia.org/wiki/Relational_database_management_system) (RDBMS). In July 2013, it was the world's second most widely used RDBMS, and the most widely used open-source [client–server](https://en.wikipedia.org/wiki/Client%E2%80%93server) RDBMS. It is named after co-founder [Michael Widenius'](https://en.wikipedia.org/wiki/Michael_Widenius)s daughter, my. The [SQL](https://en.wikipedia.org/wiki/SQL) acronym stands for [Structured Query](https://en.wikipedia.org/wiki/Structured_Query_Language)  [Language.](https://en.wikipedia.org/wiki/Structured_Query_Language) The MySQL development project has made its [source code](https://en.wikipedia.org/wiki/Source_code) available under the terms of the [GNU General Public License,](https://en.wikipedia.org/wiki/GNU_General_Public_License) as well as under a variety of [proprietary](https://en.wikipedia.org/wiki/Proprietary_software) agreements. We used MySQL for our database management system. [8]

### **3.6Database Design:**

We have total 5 database tables. They are given below.

#### **3.6.1 List of all tables:**

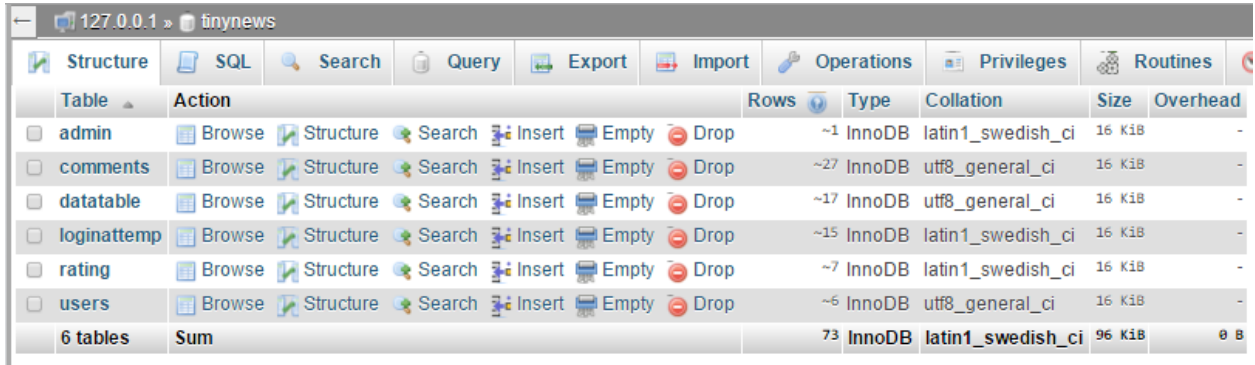

### **Fig 3.5: All tables of Tiny News database.**

#### **3.6.2 Admin table:**

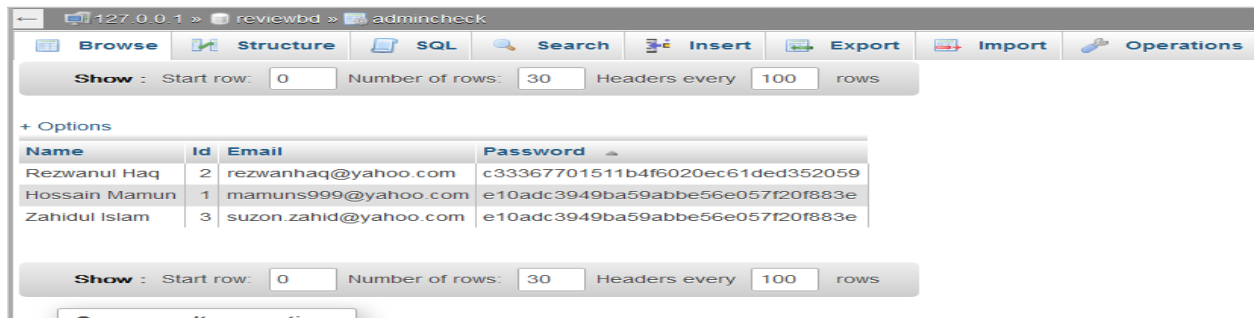

**Fig 3.6: This is admin table containing admin information.**

## **3.6.3 Sign Up Table:**

| $\Box$ 127.0.0.1 » inynews » ating |                     |        |                                                                   |                          |                   |                                |                                 |                        |  |
|------------------------------------|---------------------|--------|-------------------------------------------------------------------|--------------------------|-------------------|--------------------------------|---------------------------------|------------------------|--|
|                                    | <b>Browse</b>       | $\sim$ | <b>Structure</b>                                                  | SQL                      |                   | $\frac{1}{2}$ insert<br>Search | <b>Export</b><br>$\overline{a}$ | m.<br>Import           |  |
|                                    | Sort by key:   None |        |                                                                   | ▼                        |                   |                                |                                 |                        |  |
| + Options                          |                     |        |                                                                   |                          |                   |                                |                                 |                        |  |
| $\leftarrow$ T $\rightarrow$       |                     |        | $\blacktriangledown$                                              |                          |                   | rating_id_post_id_liker_mail   |                                 | gave_like gave_dislike |  |
|                                    |                     |        | Edit <b>3</b> Copy <b>O</b> Delete                                | 124                      |                   | 14 rubel@bha.com               | 0                               |                        |  |
|                                    |                     |        | □ <b><i>e</i></b> Edit <b>E</b> Copy <b>e</b> Delete              | 270                      |                   | 58 maruf@yahoo.com             | 1                               | 0                      |  |
|                                    |                     |        | <b>■ PEdit He Copy ● Delete</b>                                   | 272                      |                   | 52 maruf@yahoo.com             |                                 | 0                      |  |
|                                    |                     |        | □ <b><i>e</i></b> Edit <b>E</b> <sub>d</sub> Copy <b>e</b> Delete | 273                      |                   | 50 maruf@yahoo.com             | 1                               | 0                      |  |
|                                    |                     |        | <b>■ Pedit Fi Copy ODelete</b>                                    | 274                      |                   | 59 zis@pis.com                 |                                 | 0                      |  |
|                                    |                     |        | □ <b><i>e</i></b> Edit <b>Fi</b> Copy <b>e</b> Delete             | 275                      |                   | 58 zis@pis.com                 | 0                               |                        |  |
|                                    |                     |        | <b>Edit 3-i Copy ⊙</b> Delete                                     | 276                      |                   | 58 mona@yahoo.com              | 1                               |                        |  |
|                                    |                     |        |                                                                   | Check All With selected: | Change $\bigcirc$ | Delete                         | $\Box$ Export                   |                        |  |

**Fig 3.7: This table contains all information of users.**

### **3.6.4 Posts Table**

| $\Box$ 127.0.0.1 » $\Box$ tinynews » $\Box$ datatable                 |                                                                   |                                                                                                  |                                                  |              |  |  |  |  |  |  |
|-----------------------------------------------------------------------|-------------------------------------------------------------------|--------------------------------------------------------------------------------------------------|--------------------------------------------------|--------------|--|--|--|--|--|--|
| <b>Browse</b><br><b>Structure</b><br>$\Box$ sql                       | <b>Fi</b> Insert<br>$\Box$ Export<br>d<br>Search<br>$\Box$ Import | <b>Operations</b><br><b>Tracking</b><br><b>38 Triggers</b>                                       |                                                  |              |  |  |  |  |  |  |
| $\blacktriangledown$ id tbtitle<br>$\leftarrow$ T $\rightarrow$       | tbarticle                                                         | tbimage<br>tbcategory                                                                            | tbuy tbdy<br>tbtime                              |              |  |  |  |  |  |  |
| Edit 3: Copy Delete 14 Post 1                                         | Amaar nam anoar loke bole janoar                                  | Bangladesh badminpanel/img/21827563af0f7ad9a7.png                                                | 9:13<br>10<br>pm.November 4.<br>2015             | -1           |  |  |  |  |  |  |
| Edit 3: Copy @ Delete 15 Post 2                                       | amar ei ontor ta sudhu je tomar dekhabo<br>kemone bla             | International badminpanel/img/21827563af0f7ad9a7.png                                             | 9:14<br>$\Omega$<br>pm.November 4.<br>2015       | $\Omega$     |  |  |  |  |  |  |
| Edit # Copy Delete 16 post 3                                          | keno megh ase hridoyo akase 2mre vulite<br>dey na bla             | badminpanel/img/21827563af0f7ad9a7.png<br>Economy                                                | 9:15<br>$\overline{0}$<br>pm.November 4.<br>2015 | $\Omega$     |  |  |  |  |  |  |
| Edit <b>3.</b> Copy <b>O</b> Delete 17 post 4                         | sei tumi keno eto ocena hole sei ami keno<br>2mk dukk             | badminpanel/img/21827563af0f7ad9a7.png<br><b>Sports</b>                                          | $\overline{0}$<br>9:16<br>pm.November 4<br>2015  | $\Omega$     |  |  |  |  |  |  |
| Edit 3: Copy O Delete 18 post image                                   | image etokkhon upload hoitesilo ekhon hoy LifeStyle<br>na. mej    | badminpanel/img/21827563af0f7ad9a7.png                                                           | $\bf{0}$<br>9:59<br>pm.November 4.<br>2015       | $\Omega$     |  |  |  |  |  |  |
| Edit +: Copy Delete 43 mejaj bila                                     | dao                                                               | 2mr oi mon take ekta dhulo makha dail kore   Technology   badminpanel/img/21827563af0f7ad9a7.png | 12:02<br>$\Omega$<br>pm.November 5<br>2015       | $\Omega$     |  |  |  |  |  |  |
| Edit 3 Copy @ Delete 50 afa                                           | dfsdfsdf                                                          | International badminpanel/img/3325563b00e0044c0.png                                              | 1:10<br>4<br>pm.November 5.<br>2015              | $\Omega$     |  |  |  |  |  |  |
| Edit 7: Copy @ Delete 51 Lorem ipsum                                  | Lorem ipsum dolor sit amet, consectetur<br>adipiscing             | Bangladesh badminpanel/img/28420563bae254a27b.jpg                                                | 1:29<br>$\Omega$<br>am.November 6<br>2015        | $\Omega$     |  |  |  |  |  |  |
| Edit 3: Copy @ Delete 52 Aenean eros                                  | Aenean eros erat, tincidunt quis justo at,<br>malesu              | International badminpanel/img/19954563bae5ba951c.png                                             | 1:30<br>am.November 6.<br>2015                   | $\Omega$     |  |  |  |  |  |  |
| Edit 3: Copy @ Delete 53 Vivamus hendrerit                            | Vivamus hendrerit, arcu mattis bibendum<br>lobortis               | badminpanel/img/2322563bae9e9a3a6.JPG<br>Economy                                                 | 1:31<br>$\Omega$<br>am.November 6<br>2015        | $\Omega$     |  |  |  |  |  |  |
| Edit : Copy Delete 54 Ut blandit                                      | Ut blandit lectus blandit, pharetra libero<br>eget,               | badminpanel/img/474563baf6ae628b.JPG<br><b>Sports</b>                                            | $\Omega$<br>1:35<br>am.November 6.<br>2015       | $\Omega$     |  |  |  |  |  |  |
| Edit 7: Copy @ Delete 55 2MB theke Upload size 10<br><b>MB</b> korlam | Cras ornare neque turpis, sit amet finibus<br>dolor               | <b>Sports</b>                                                                                    | $\overline{0}$<br>1:39<br>am.November 6.         | $\mathbf{0}$ |  |  |  |  |  |  |

**Fig 3.8: This table contains all posts of the website.**

### **3.6.5 Comments Table:**

| $\Box$ 127.0.0.1 » inynews »<br><b>comments</b> |                                           |  |                                         |               |                |        |                      |                                               |                                                      |                                           |
|-------------------------------------------------|-------------------------------------------|--|-----------------------------------------|---------------|----------------|--------|----------------------|-----------------------------------------------|------------------------------------------------------|-------------------------------------------|
|                                                 | <b>Browse</b>                             |  | Structure                               | $\Box$<br>SQL | @              | Search | $\frac{1}{2}$ insert | $\rightarrow$ Export<br>$\Box$                | P<br><b>Operations</b><br>Import                     | $\bullet$ Tracking<br><b>Exc</b> Triggers |
|                                                 | T Uptions<br>$\leftarrow$ T $\rightarrow$ |  |                                         |               |                |        |                      | comment id post id comment name comment email | comment                                              | time                                      |
|                                                 |                                           |  | Edit <b>3</b> Copy <b>O</b> Delete      |               | 1              |        | 56 adasd             | s@s.com                                       | asdsd                                                | 1:11 pm.November 6, 2015                  |
|                                                 |                                           |  | □ <b>/</b> Edit <b>Ti</b> Copy ● Delete |               | $\overline{2}$ |        | 56 sdfsdf            | s@s.com                                       | dfssdfsdf                                            | 1:15 pm. November 6, 2015                 |
|                                                 |                                           |  | Edit <b>3</b> Copy <b>O</b> Delete      |               | 3              |        | 56 sdf               | s@s.com                                       | asdasd                                               | 1:15 pm.November 6, 2015                  |
|                                                 |                                           |  | □ <b>/</b> Edit <b>Ti</b> Copy ● Delete |               | 4              |        | 58 ccccc             | s@s.com                                       | asdasdsd                                             | 1:16 pm.November 6, 2015                  |
|                                                 |                                           |  | Edit <b>3</b> Copy O Delete             |               | 5              |        | 58 ccccc             | s@s.com                                       | asdasdsd                                             | 1:21 pm.November 6, 2015                  |
|                                                 |                                           |  | □ <b>/</b> Edit <b>Ti</b> Copy ● Delete |               | 6              |        | 58 ccccc             | s@s.com                                       | asdasdsd                                             | 1:22 pm.November 6, 2015                  |
|                                                 |                                           |  | Edit <b>3</b> Copy O Delete             |               | 7              |        | 43 wow               | s@s.com                                       | wow die ki hobe khida lagse 1:27 pm.November 6, 2015 |                                           |
|                                                 |                                           |  | Edit 3: Copy O Delete                   |               | 8              |        | 43 wow               | s@s.com                                       | wow die ki hobe khida lagse                          | 1:27 pm. November 6, 2015                 |
| 0                                               |                                           |  | Edit 3-i Copy @ Delete                  |               | 9              |        | 43 dsdfsdf           | sdfsdfsd@sss.com                              | dfsdfsdf                                             | 1:29 pm.November 6, 2015                  |
|                                                 |                                           |  | □ <b>/</b> Edit 7: Copy ● Delete        |               | 10             |        | 16 comment           | comment@yahoo.com   its the tiime to disco    |                                                      | 1:31 pm.November 6, 2015                  |
|                                                 |                                           |  | <b>Edit 3: Copy @ Delete</b>            |               | 11             | 16     | disco                | disco@yahoo.com                               | its the timme to disco again                         | 1:31 pm.November 6, 2015                  |
|                                                 |                                           |  | Edit <b>3</b> Copy O Delete             |               | 12             |        | 16 disco             | disco@yahoo.com                               | its the timme to disco again                         | 1:32 pm.November 6, 2015                  |
|                                                 |                                           |  | Edit <b>3</b> Copy <b>@</b> Delete      |               | 13             |        | $16$ asd             | s@s.com                                       | asdasd                                               | 1:35 pm. November 6, 2015                 |
|                                                 |                                           |  | □ <b>/</b> Edit <b>Ti</b> Copy ● Delete |               | 14             |        | 15 hello             | 123@ss.com                                    | 123                                                  | 1:40 pm.November 6, 2015                  |
|                                                 |                                           |  | Edit 3: Copy O Delete                   |               | 15             |        | 15 asdasd            | asdasd@asdasd                                 | asdasdasd                                            | 1:40 pm.November 6, 2015                  |
|                                                 |                                           |  | □ <b>/</b> Edit <b>Ti</b> Copy ● Delete |               | 16             | 58     |                      | zis@pis.com                                   | good job                                             | 3:15 pm.November 7, 2015                  |
|                                                 |                                           |  | Edit <b>Ti</b> Copy <b>O</b> Delete     |               | 17             |        | 58 rubel             | rubel@bha.com                                 | another good job                                     | 3:30 pm.November 7, 2015                  |
|                                                 |                                           |  | □ <b>/</b> Edit <b>Ti</b> Copy ● Delete |               | 18             |        | 50 Maruf             | maruf@yahoo.com                               | Well done buddy                                      | 6:07 pm.November 7, 2015                  |
|                                                 |                                           |  | Edit <b>3</b> Copy O Delete             |               | 19             |        | 59 Suzon             | zis@pis.com                                   | Well done                                            | 11:32 pm.November 7, 2015                 |
|                                                 |                                           |  | □ <b>/</b> Edit 7: Copy ● Delete        |               | 20             |        | 59 Suzon             | zis@pis.com                                   |                                                      | 11:32 pm.November 7, 2015                 |
|                                                 |                                           |  | Edit <b>3</b> Copy <b>O</b> Delete      |               | 21             |        | 59 Suzon             | zis@pis.com                                   |                                                      | 11:33 pm.November 7, 2015                 |
|                                                 |                                           |  | □ <b>/</b> Edit 3: Copy ● Delete        |               | 22             |        | 59 Suzon             | zis@pis.com                                   |                                                      | 11:34 pm.November 7, 2015                 |
|                                                 |                                           |  | Edit <b>3</b> Copy <b>O</b> Delete      |               | 23             |        | 59 Suzon             | zis@pis.com                                   |                                                      | 11:34 pm.November 7, 2015                 |
|                                                 |                                           |  | □ <b>/</b> Edit <b>Ti</b> Copy ● Delete |               | 24             |        | 59 Suzon             | zis@pis.com                                   |                                                      | 11:34 pm.November 7, 2015                 |
|                                                 |                                           |  | <b>Edit 3: Copy @ Delete</b>            |               | 25             |        | 58 Suzon             | zis@pis.com                                   |                                                      | 11:34 pm.November 7, 2015                 |
|                                                 |                                           |  | Edit <b>3</b> Copy O Delete             |               | 26             |        | 58 Suzon             | zis@pis.com                                   |                                                      | 11:35 pm.November 7, 2015                 |
|                                                 |                                           |  | mate with company for models.           |               | $\sim$         |        |                      |                                               |                                                      | $10.05 \pm 0.05$                          |

**Fig 3.9: This table contains all comments using POST\_ID.**

**16**

## **Chapter 4: Design Specification**

#### **4.1 Interface:**

In information technology, the user interface (UI) is everything designed into an information device with which a human being may interact. We design our website user friendly. This website is fully responsive for mobile users.

#### **4.2 User Interface:**

#### **4.2.1 Home Page:**

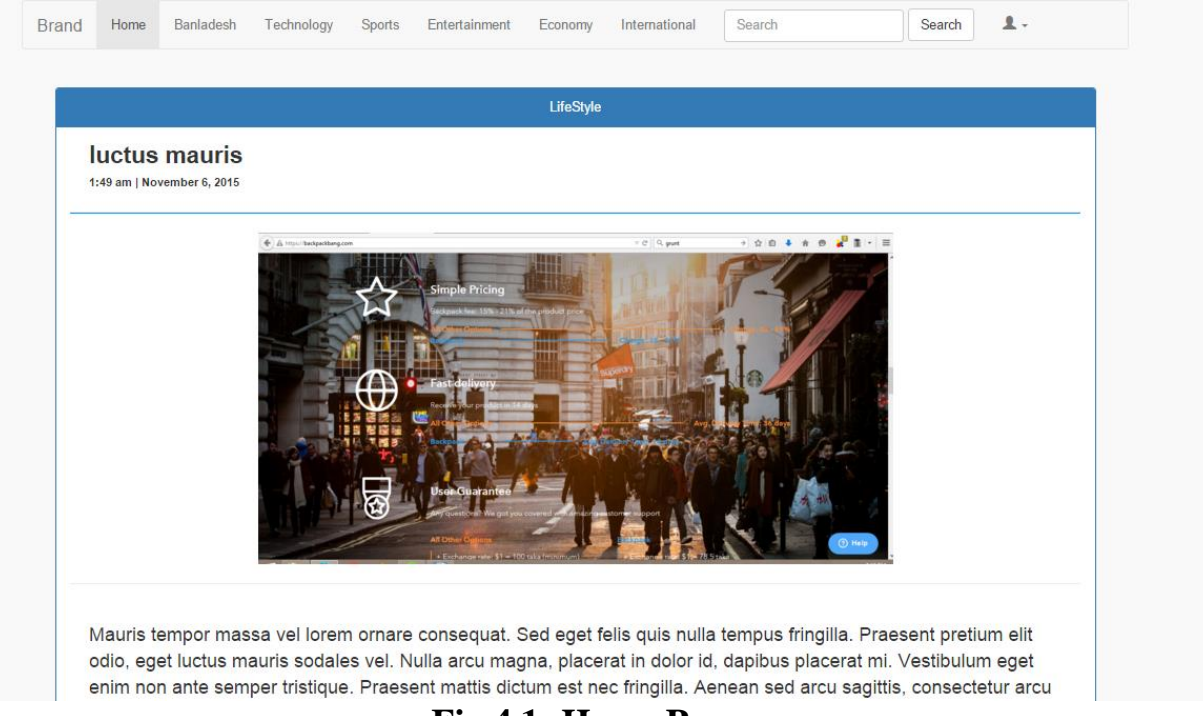

**Fig 4.1: Home Page**

## **4.2.2 Login Page:**

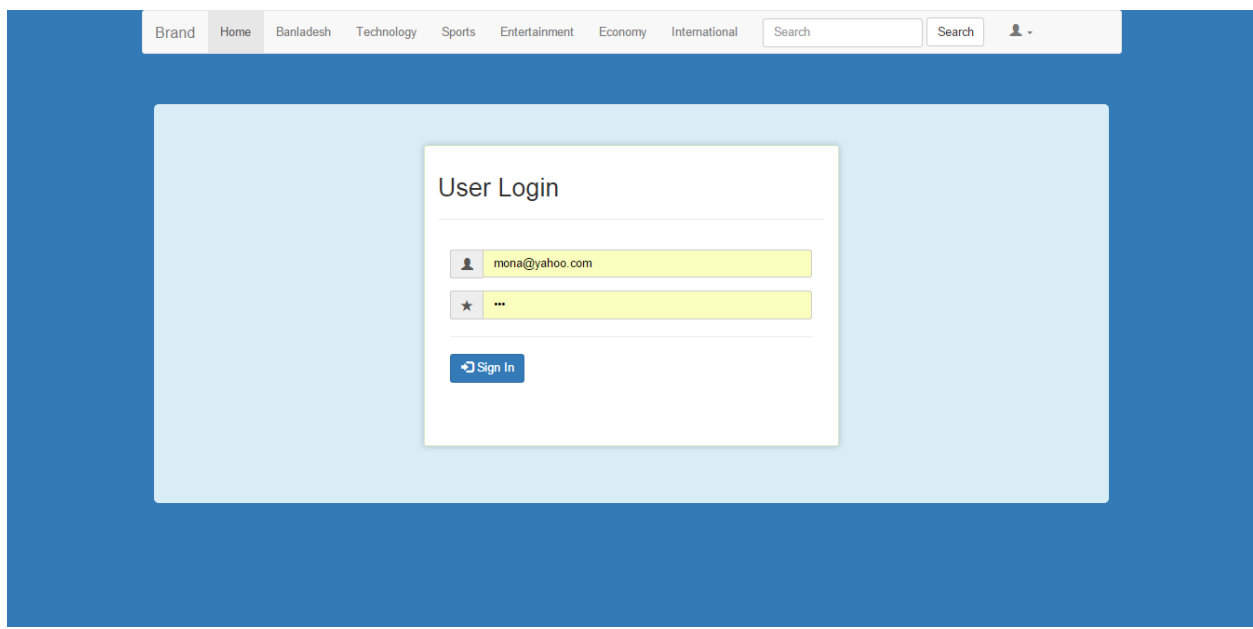

**Fig 4.3: Login Page**

## **4.2.4 Signup Page:**

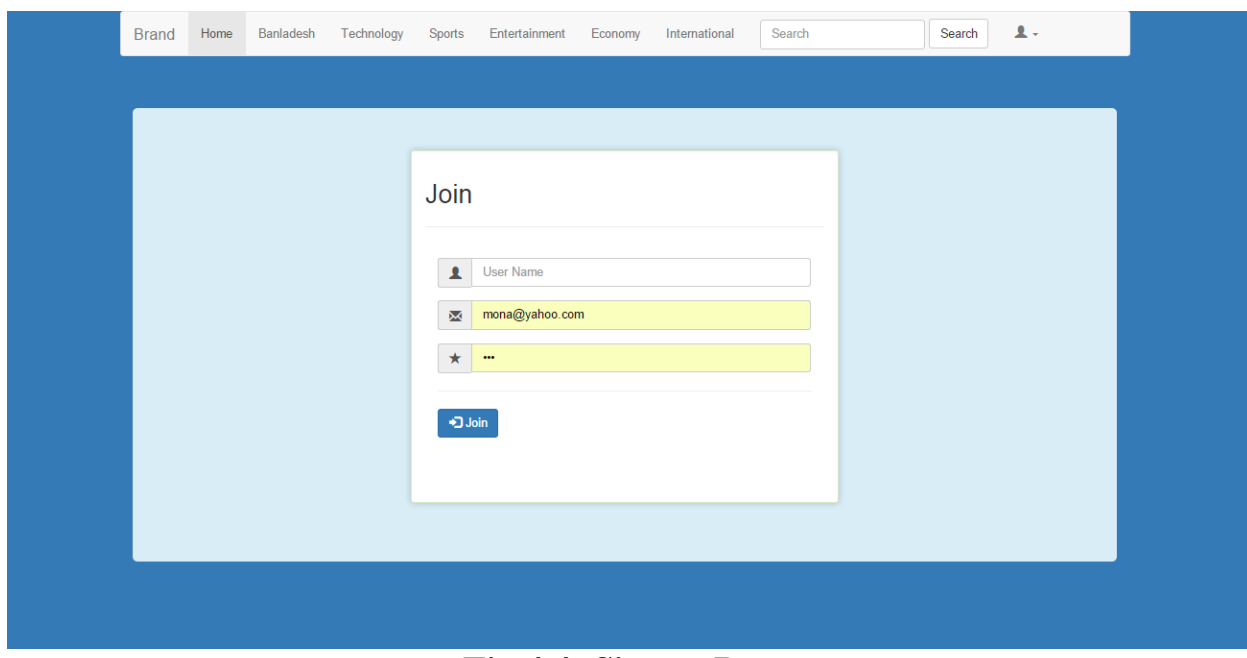

**Fig 4.4: Signup Page**

### **4.2.7 New news:**

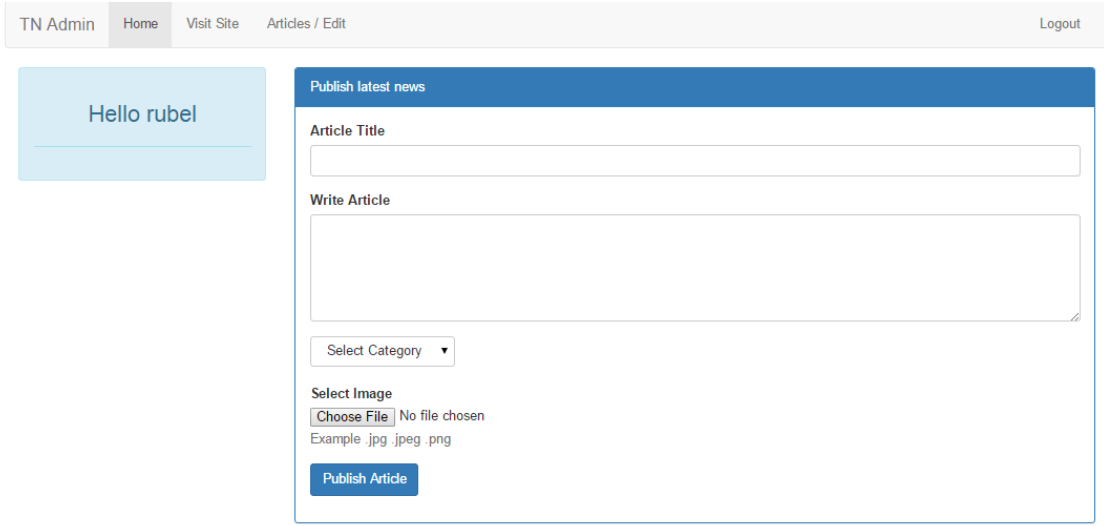

## **Fig 4.7: New News**

## **4.2.8 Category Wise Post:**

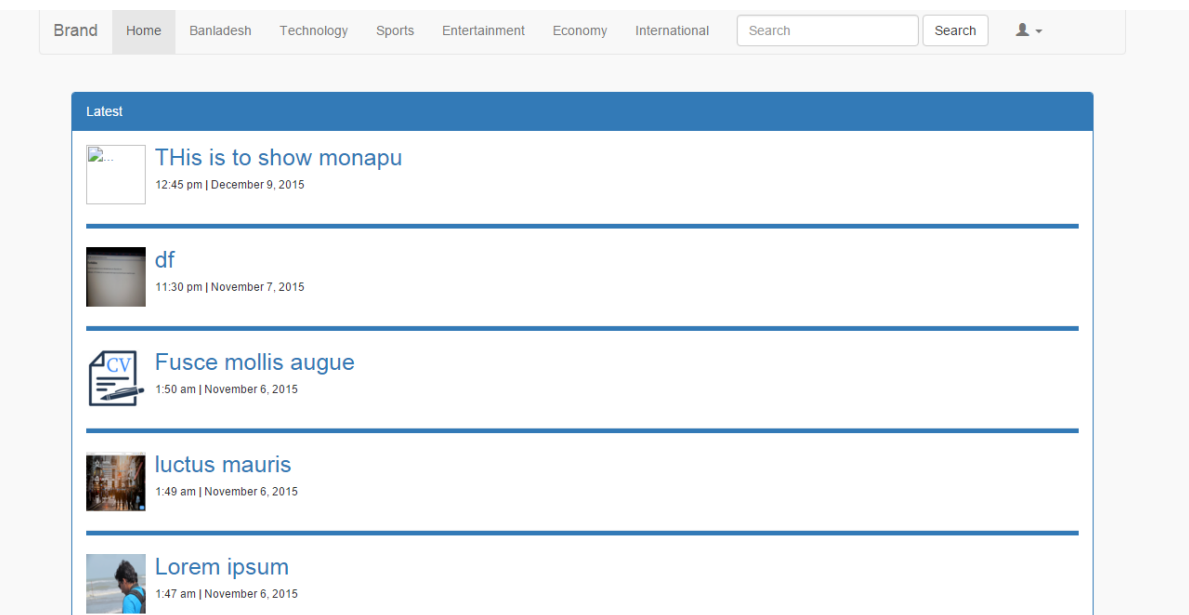

**Fig 4.8: Category Wise Post**

### **4.2.10 Comment:**

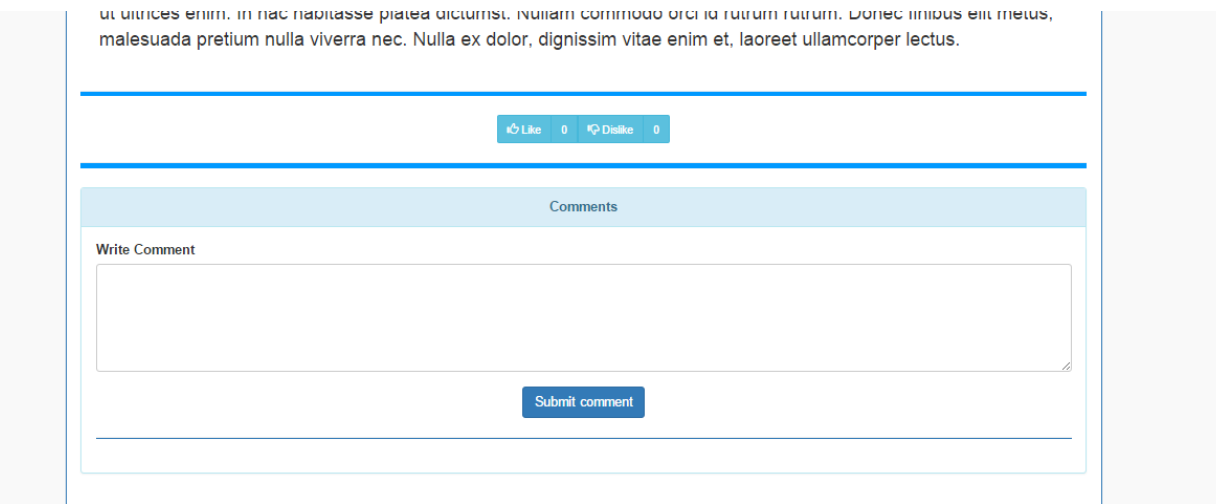

**Fig 4.10: Comment**

## **4.2.12 Admin Sign in:**

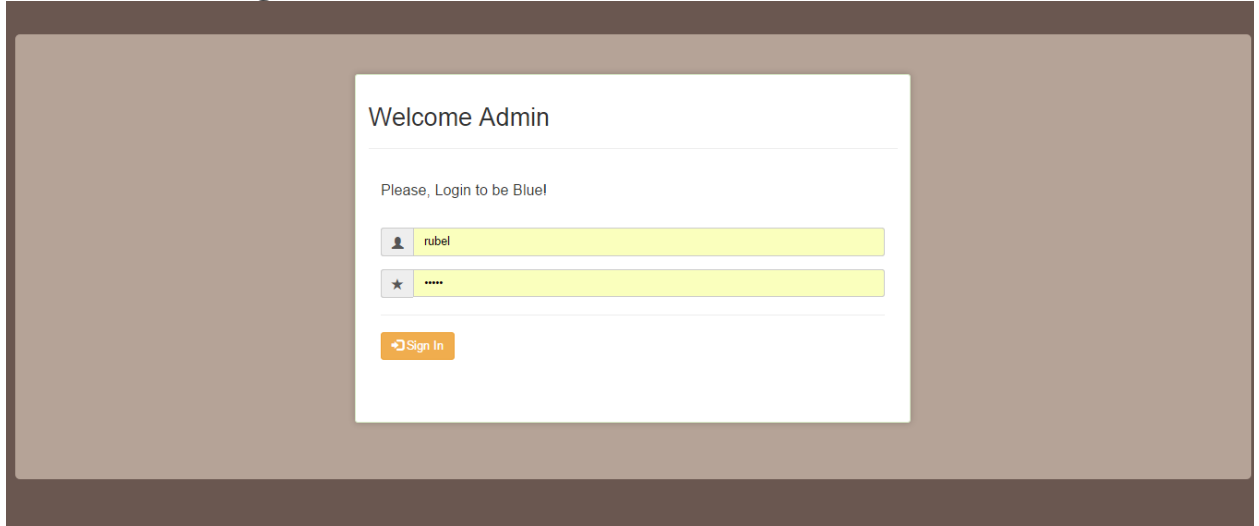

**Fig 4.12: Admin Sign in**

# **Chapter 5: APPENDIX**

In MVC framework we have Model for database, View for user view and Controller to control Model and View. Here we are showing the main function of the control.

#### **5.1 Home Page:**

```
<?php include "sessionforadmin.php";
 if( login check() ) { //session verify to show this page Start
?>
\langlehtml>\lthtml lang="en">
<head>
<meta charset="utf-8">
<meta http-equiv="X-UA-Compatible" content="IE=edge">
<meta name="viewport" content="width=device-width, initial-scale=1">
\lt!-- The above 3 meta tags *must* come first in the head; any other head content
must come *after* these tags -->
\lttitle\gtTiny News | Welcome Admin Sir\lt/title\gt\langle!-- Bootstrap -->
<link href="../css/bootstrap.min.css" rel="stylesheet">
<!-- HTML5 shim and Respond.js for IE8 support of HTML5 elements and media 
queries -->
<!-- WARNING: Respond.js doesn't work if you view the page via file:// -->
\langle!--[if lt IE 9]>
<script src="https://oss.maxcdn.com/html5shiv/3.7.2/html5shiv.min.js"></script>
<script src="https://oss.maxcdn.com/respond/1.4.2/respond.min.js"></script>
\langle![endif]-->
</head>
<body><div class="container">
<div class="row">
<nav class="navbar navbar-default">
<div class="container-fluid">
<!-- Brand and toggle get grouped for better mobile display -->
```
<div class="navbar-header">

<button type="button" class="navbar-toggle collapsed" data-toggle="collapse" data-target="#bs-example-navbar-collapse-1" aria-expanded="false"><span class="sr-only">Toggle navigation</span><span class="icon-bar"></span><span class="icon-bar"></span><span class="icon-bar"></span></button>  $\langle a \rangle$  class="navbar-brand" href="#">TN Admin $\langle a \rangle \langle d \rangle$ 

```
<!-- Collect the nav links, forms, and other content for toggling -->
<div class="collapse navbar-collapse" id="bs-example-navbar-collapse-1">
<ul class="nav navbar-nav">
<li class="active"><a href="home.php">Home <span class="sr-
only">(current)</span></a></li>
<li><a href="../index.php">Visit Site</a></li>
<li><a href="#">Articles / Edit</a></li>
\langle \text{ul} \rangle<ul class="nav navbar-nav navbar-right">
\langle?php if( login_check() ) { ?>
\langleli>a href="logout.php">Logout\langlea>\langleli>\langle?php } else {}?>
\langle \text{ul} \rangle</div>
<!-- /.navbar-collapse -->
\langlediv><!-- /.container-fluid -->
\langlenav>\langlediv\rangle<div class="row">
<div class="col-md-3">
<div class="alert alert-info" role="alert">
<h3 align="center">Hello <?php echo $_SESSION['admin']; ?></h3>
\langlehr></div>
\langlediv\rangle\langlediv class="col-md-9" ><!-- php code comes here -->
<div class="panel panel-primary">
```

```
<div class="panel-heading">Publish latest news</div>
<div class="panel-body">
```

```
<?php
```

```
 if(isset($_POST['publish']))
\left\{\begin{array}{ccc} \end{array}\right\} include "../connection.php";
                           // working with image file start
                        $my_image_name = $_FILES['myimage']['name']; 
                        $my_image_type = $_FILES['myimage']['type']; 
                        $my_image_size = $_FILES['myimage']['size']; 
                       \text{Im}y image tmp_name = \text{\$ FILES['myimage']['tmp_name'];
                     \frac{\text{#}}{\text{if}}(\text{Im}y\_image\_name == \text{''})\{echo "<script>alert('Upload an file!');</script>";
                            }*/
                            if($my_image_size!=NULL && $my_image_size >
5000000){ //5MB
                                   echo "<script>alert('Image is too 
large!');</script>";
                                   header("Refresh:1; url=home.php");
                                   exit;
                            }
                        if(in_array($my_image_type , array("jpg","jpeg","png"))){
                                   echo "<script>alert('Only Jpeg, Jpg and png 
allowed!');</script>";
                                   header("Refresh:1; url=home.php");
                                   exit;
                                   }
                            else {
                                   \text{Style} = \text{explode}('.
$_FILES["myimage"]["name"]);
                                   \text{type} = \text{Style}[count($type)-1];
                                   $newfilename=uniqid(rand()).".".$type;
```
\$url = "badminpanel/img/".\$newfilename; // $\text{Suploads}$  dir = 'img/';

move\_uploaded\_file(\$\_FILES['myimage']['tmp\_name'],"img/\$newfilename"

```
echo "Success!";
}
```
// working with image file end

 \$my\_title = \$\_POST['mytitle']; \$my\_article = \$\_POST['myarticle']; \$my\_category = \$\_POST['mycategory'];

//date  $\text{Smv}$  time = new DateTime('now', new DateTimezone('Asia/Dhaka'));  $\text{Smt} = \text{Smy-time-}$ format('g:i a.F j, Y');

);

 \$sql = "INSERT INTO datatable ". "(id, tbtitle, tbarticle, tbcategory, tbimage, tbtime, tbuv, tbdv) ". "VALUES('id','\$my\_title','\$my\_article', '\$my\_category', '\$url','\$mt' , 0,0 )";

```
 mysql_select_db('mytinynewsdb');
        $retval = mysql_query( $sql, $conn );
        if(! $retval )
       \{echo '
                                <div class="alert alert-warning alert-success" 
role="alert">
            <button type="button" class="close" data-dismiss="alert" aria-
label="Close"><span aria-hidden="true">&times;</span></button>
            <strong>Failed!</strong> Post is not published! ';
```

```
 die('Could not enter data: ' . mysql_error());
```

```
 echo '
                     Problem is:
            \langlediv\rangle';
        }
        echo '
                   <div class="alert alert-success alert-success" role="alert">
            <button type="button" class="close" data-dismiss="alert" aria-
label="Close"><span aria-hidden="true">&times;</span></button>
            <strong>Success!</strong> Your Post Published Successfully! 
Redirecting..
            \langlediv>';
            //header("Refresh:14; url=home.php");
        mysql_close($conn);
      }
      else
      { 
       2<form method="post" action="<?php $_PHP_SELF ?>" enctype="multipart/form-
data">
<div class="form-group">
<label for="exampleInputEmail1">Article Title</label>
<input class="form-control" name="mytitle" required />
\langlediv><div class="form-group">
<label for="exampleInputEmail1">Write Article</label>
<textarea class="form-control" rows="5" name="myarticle" placeholder="Write 
Article" required \ge /textarea>
\langlediv><div class="dropdown">
<select name="mycategory" class="btn btn-default dropdown-toggle" 
type="button" id="dropdownMenu1" data-toggle="dropdown" aria-
haspopup="true" aria-expanded="true">
```

```
<ul class="dropdown-menu" aria-labelledby="dropdownMenu1">
<li><option value="NoCat">Select Category</option>
\langleli\rangle<li><option value="Bangladesh">Bangladesh</option>
\langleli\rangle<li><option value="International">International</option>
\langleli\rangle<li><option value="Economy">Economy</option>
</li>
<li><option value="Sports">Sports</option>
\langleli\rangle<li><option value="Technology">Technology</option>
\langleli\rangle<li><option value="LifeStyle">LifeStyle</option>
\langleli\rangle\langle \text{ul} \rangle</select>
\langlediv\rangle<div class="form-group" style="margin-top: 20px">
<label for="exampleInputFile">Select Image</label>
<input type="file" id="fileToUpload" name="myimage">
<p class="help-block">Example .jpg .jpeg .png</p>
\langlediv><input type="submit" name="publish" class="btn btn-primary" style="margin-top: 
20p;" value="Publish Article">
```
 $<!--</math>$ 

<div class="alert alert-success alert-success" role="alert"> <button type="button" class="close" data-dismiss="alert" arialabel="Close"><span aria-hidden="true">&times;</span></button> <strong>Success!</strong> Your Post Published Successfully!  $\langle$ div $>$ <div class="alert alert-warning alert-success" role="alert">

```
<button type="button" class="close" data-dismiss="alert" aria-
label="Close"><span aria-hidden="true">&times;</span></button>
             <strong>Failed!</strong> Post is not published! Problem is:
             </div>
      -->
</form>
\langle?php
       }
     ?>
\langlediv>\langlediv>\langlediv><!-- jQuery (necessary for Bootstrap's JavaScript plugins) -->
```
<script

```
src="https://ajax.googleapis.com/ajax/libs/jquery/1.11.3/jquery.min.js"></script>
<!-- Include all compiled plugins (below), or include individual files as needed -->
\langle \text{script} \rangle
```
</body>

</html>

```
\langle?php } else echo "Bair ho eikhan theke. Eita only admin er jonno - -"; //session
verify to show this page END?>
```
### **5.2 Login Page:**

```
public function login()
       {
             $data['title']='Login';
             $this->load->view('login/login',$data);
       }
public function login_validation()
       {
             $this->load->library('form_validation');
             $this->form_validation-
>set_rules('email','Email','required|trim|xss_clean|callback_validate_credentials');
//xss prevent cross site scripting (hack er jonno use kore cross site scripting)
              $this->form_validation-
>set_rules('password','Password','required|md5|trim');
```

```
if($this->form_validation->run())
             {
                   //Setting up the SESSION DATA
                   $mail = $this->input->post('email');
                   //$this->profile($mail);
                   $sql = "SELECT name from signup WHERE email ='".$mail."' LIMIT 1";
                   $result = $this->db->query($sq);29
$row = $result->row();
                   $data=array(
                   'email' => $this->input->post('email'),
                   ' => $row->name,
                   'is logged in' \Rightarrow 1
                   \mathcal{C}$this->session->set_userdata($data);
                   redirect('site');
            }
            else{
```

```
$this->load->view('login/login');
```
## **5.3 Signup:**

}

}

public function signup()  $\frac{1}{2}$  //================>> SIGN UP { \$this->load->view('signup/signup'); } public function signup\_validation() { \$this->load->library('form\_validation'); \$this->form\_validation- >set\_rules('email','Email','required|trim|valid\_email|is\_unique[signup.email]');

\$this->form\_validation- >set\_rules('password','Password','required|trim');

\$this->form\_validation->set\_rules('cpassword','Confirm Password','required|trim|matches[password]');

\$this->form\_validation->set\_message('is\_unique', 'The given email address already exits.');

```
30
if($this->form_validation->run()){
               $this->load->model('model_users');
               if($this->model_users->add_user())
                    {
                          /*echo "hi ".$this->input->post('name')." Registred 
successfully" ;*/
                          echo"<script language='javascript'>
             alert('Registration Successfull! Please Login...');
             window.location.href = 'login';
             </script>
             ";
                    }
             else
                    {
                          echo "Registration failed";
                    }
             }else{
                          $this->load->view('signup/signup');
                    }
      }
```
#### **5.4 Logout:**

```
public function logout(){
             $this->session->sess_destroy();
             redirect('site');
             }
```
#### **5.5 Profile:**

```
public function profile(){
               if($this->session->userdata('is_logged_in')){
               $this->load->model('model_users');
               \delta_{\text{data}} = \delta_{\text{this}} > \text{model} users->show pp();
               //print('/uploads/'.$data);
               \text{Sing} = \text{base\_url}(). \text{data};
               $table_data['allposts'] = $this->model_users->get_user_posts();
               spass_{\text{the} \rightarrow s} = \text{array}('img' \Rightarrow \text{sim}g);\deltadata = array_merge(\deltapass_the_img, \deltatable_data);
               $this->load->view('profile/profile', $data);
                               }
                       else{
                                      echo "You are not authorized...";
                               }
               }
               public function save_pp(){
                       $url = $this \rightarrow do\_upload();$this->load->model('model_users');
                       if(!$this->model_users->save_pp_model($url))
                       {
                              echo "Uploaded successfully" ;
                              redirect('site/profile');
                       }
               else
                       {
```

```
echo "Upload failed";
              }
              }
       private function do_upload(){
              $type = explode('.', $_FILES["pic"]["name"]);
              \text{type} = \text{Style}[\text{count}(\text{Style})-1];$url = "./images/pp/".uniqid(rand()).'.'.$type;
              if(in_array($type, array("jpg","jpeg","gif","png"))){
                     if(is_uploaded_file($_FILES["pic"]["tmp_name"])){
if(move_uploaded_file($_FILES["pic"]["tmp_name"], $url))
                             {
                                   return $url;
                             }
                     }
                            return "";
                            }
              }
              function show_pp()
              {
                     $this->load->model('model_users');
                     \delta data = \frac{\delta \hat{h}}{\delta}show_pp();
              }
```
**32**

#### **5.6 Write New Review:**

```
public function write_new_blog(){
                    if($this->session->userdata('is_logged_in')){
                          $this->load->view('newblog/newblog');
                    }
                    else echo "You are not authorized to see this page. Please login! 
"; 
                    }
                    public function post_new_blog(){
                    $this->load->library('form_validation');
                    $this->form_validation->set_rules('blog_post','Post','required');
                    $this->form_validation-
>set_rules('blog_title','Title','required|trim');
                    $this->form_validation->set_rules('tag','Tag','required');
                    $this->form_validation-
>set_rules('categories','Categories','required');
                    if($this->form_validation->run()){
                    $post_img_url = $this->post_img_do_upload();
                      $this->load->model('model_users');
                    if($this->model_users->write_new_post($post_img_url))
                           {
                          echo " Your post has been published successfully" ;
                           redirect('site/profile/profile');
                           }
                    }
                    else
                           \{$this->load->view('newblog/newblog');
                           }
       }
      private function post_img_do_upload(){
                    \text{type} = \text{explode}(' \cdot, \text{E} = \text{FILES}['pic'']['name'').$type = $type[count($type)-1];$url = "./images/postimgs/".uniqid(rand()).'.'.$type;
                    if(in_array($type, array("jpg","jpeg","gif","png"))){
```

```
if(is_uploaded_file($_FILES["pic"]["tmp_name"])){
      if(move_uploaded_file($_FILES["pic"]["tmp_name"], $url))
                                {
                                      return $url;
                                }
                         }
                                        34
return "";
                                }
                   }
5.7 Categorical Post:
public function categorial_post(){
                         $data['category_name'] = $_GET['category_name'];
                         \text{for\_category\_page\_title} = \$ \_GET['category\_name'];
                         $this->load->model('model_users');
                         $table_data_category['allposts'] = $this->model_users-
>model_for_category_post($data);
                         $this->load->view('category_post/categorial_post', 
$table_data_category);
                          }
5.8 Viewing a complete post: 
public function full_post(){
                                \deltadata['postID'] = \delta_GET['post_id']; // home page
theke URL er maddhome $post_id variable ta nie aschi
                                $this->load->model('model_users');
                                $whole\_single\_post['single\_post'] = $this->model_users->get_whole_single_post($data);
                                $sub_categories['sub_categories'] = $this-
>model_users->get_sub_categories($data);
```

```
$post_comments['all_comments'] = $this-
>model_users->get_all_comments($data);
```

```
$pass_the_array_of_post_and_comments =
array_merge($whole_single_post, $post_comments, $sub_categories, $data);
                             $this->load-
>view('post_view/post',$pass_the_array_of_post_and_comments);
                        }
```
#### **5.9 Comment:**

**35**

public function publish\_comments(){

\$this->load->model('model\_users'); \$this->model\_users->insert\_comment();

#### } **5.10 Report Count:**

```
public function report_count(){
                          $post_id = $_POST['report'];
                          \text{Evaluate} = 1;
                         /*echo $post_id ; echo $value;*/
                          echo"<script language='javascript'>
             alert('Post Reported');
             window.history.go(-1);
             </script>
             ";
                          $this->load->model('model_users');
                          $this->model_users-
>update_post_report($value,$post_id);
```
}

#### **5.11 Search:**

```
public function search(){ 36
                          $search_words = $ POST['search'];
                          $search words = trim($search words);
                          \text{Sspliting\_search\_words} = \text{explode}("", \text{Ssearch\_words});$this->load->model('model_users');
                          $table data search ['search result'] = $this->model_users->search_function($spliting_search_words);
                          $this->load->view('search/search', $table_data_search);
                   }
```
#### **5.13 Home (Admin Panel):**

```
public function index(){
            $this->load->model('admincheck_model');
           if($this->admincheck_model->is_admin_logged_in()){
```

```
$total_user=$this->admincheck_model->user_count();
              $total_post=$this->admincheck_model->post_count();
              $data['cal']=$this->calendar->generate();
              $data['homepage']='homepage';
              $data['home']='Home';
              $data['userlist']=$total_user;
              $data['postcount']=$total_post;
       $this->load->view('dashboard_layout',$data);
       }
       else{
              $this->load->view('admin_view');
       }
       }
 public function validation(){
 $this->form_validation->set_rules('email', 'Email', 'required|valid_email');
       $this->form_validation->set_rules('pword', 'Password', 'required');
       if ($this->form validation->run() == FALSE)
       {
```

```
$this->load->view('admin_view');
```
}

{

```
else
```

```
 $result=$this->admincheck_model->admin_check();
            if($result){
                  redirect('dashboard_con');
            }
            else{
                  $data=array();
                  $data['error_login']='Username or Password is invalid!';
                  $this->load->view('admin_view',$data);
            }
      }
}
```
#### **5.14 Logout (Admin Panel):**

```
public function logout(){
         if($this->admincheck_model->is_admin_logged_in()){
            $this->session->unset_userdata('current_admin_id');
            $this->session->unset_userdata('current_admin_name');
            $this->session->sess_destroy();
            redirect('admin_con/?logout=success');
      }
      else{
            $this->load->view('admin_view');
      }
      }
```
#### **5.15 All Users(Admin Panel):**

```
public function all_users(){
          $this->load->model('admincheck_model');
          $data['allUsers']='allUsers';
          $data['manage_users']='Users List';
         $data['allUserData']= $this->admincheck_model->all_user_list();
            $this->load->view('dashboard_layout',$data);
}
```
#### **5.16 Delete User (Admin Panel):**

```
public function user_delete($id){
```

```
 if ($this->admincheck_model->user_delete($id)) {
     redirect('dashboard_con/all_users');
 }
 else{
     redirect('dashboard_con');
 }
```

```
}
```
#### **5.17 All Posts (Admin Panel):**

```
public function all_posts(){
         $this->load->model('admincheck_model');
          $data['allPosts']='allPosts';
          $data['user_post']='Users Post';
         $data['allUserPost']= $this->admincheck_model->all_post_list();
             $this->load->view('dashboard_layout',$data);
```

```
}
#post delete
public function post_delete($id){
```

```
 if ($this->admincheck_model->post_delete($id)) {
```

```
redirect('dashboard_con/all_posts');
         }
else{
             redirect('dashboard_con');
         }
}
```
#### **5.18 All comments (Admin Panel):**

```
#all Comments
public function all_comments(){
         $this->load->model('admincheck_model');
         $data['allComments']='allComments';
         $data['user_comment']='Users Comment';
         $data['allUserComment']= $this->admincheck_model-
>all_comment_list();
            $this->load->view('dashboard_layout',$data);
```
#### }

}

#comment delete public function comment\_delete(\$id){

```
 if ($this->admincheck_model->comment_delete($id)) {
     redirect('dashboard_con/all_comments');
 }
 else{
     redirect('dashboard_con');
 }
```
## **Chapter 6: Future Work**

We will include lots of more categories based on user demands like book review and so on. Currently our database is not that dynamic, we will make it more efficient. However we will include email account verification. Because of 'localhost' SMTP protocol error, the email system is not working. We will include own rating system instead of **Facebook like API** so that we can use that to understand the user behavior using the data mining process. We will also build a monitoring system to see if a post is fraud or not.

## **Chapter 7: Conclusion**

Bangladesh is a developing country. There are no online facilities to promote her own products by the consumers. We happen to see a lot of advertises of various products but they are busy in self-admiration. What is good what is bad is decided by the consumers. So if the consumers get the opportunity to tell what is good and what is bad, life would be so simple and the products companies will give more attention to make quality products. We are giving our users an online platform of "Word of Mouth" Marketing.

## **Reference**

[1] http://www.w3schools.com/htmL/html\_basic.asp, July 20, 2015

[2[\]http://www.w3schools.com/css/css\\_intro.asp,](http://www.w3schools.com/css/css_intro.asp) July 22, 2015

[3[\]http://getbootstrap.com/,](http://getbootstrap.com/) August 01, 2015

[4[\]http://www.w3schools.com/js/default.asp,](http://www.w3schools.com/js/default.asp) August 05, 2015

[5[\]http://www.w3schools.com/jquery/default.asp,](http://www.w3schools.com/jquery/default.asp) August 08, 2015

[6] http://www.php.net, PHP: Hypertext Preprocessor, August 15, 2015

[7] [http://www.codeigniter.com/user\\_guide/general/controllers.html,](http://www.codeigniter.com/user_guide/general/controllers.html) sept18, 2015

[8[\]https://en.wikipedia.org/wiki/MySQL,](https://en.wikipedia.org/wiki/MySQL) dec 30, 2015